# VPN MPLS ةكبش نم تنرتنإلا ىلإ لوصولا ماع هيجوت لودج مادختساب  $\overline{\phantom{a}}$

# المحتويات

[المقدمة](#page-0-0) [المتطلبات الأساسية](#page-0-1) [المتطلبات](#page-0-2) [المكونات المستخدمة](#page-0-3) [النظرية الأساسية](#page-1-0) [الاصطلاحات](#page-1-1) [التكوين](#page-1-2) [الرسم التخطيطي للشبكة](#page-2-0) [التكوينات](#page-3-0) [التحقق من الصحة](#page-6-0) [اتصال VPN بين 1 CE و 2 CE](#page-6-1) [الاتصال بالإنترنت من 1 CE](#page-7-0) [استكشاف الأخطاء وإصلاحها](#page-9-0) [معلومات ذات صلة](#page-9-1)

## <span id="page-0-0"></span>المقدمة

الغرض من هذا المستند هو توضيح نموذج التكوين المستخدم للوصول إلى الإنترنت من شبكة VPN المستندة إلى تحويل التسمية متعدد البروتوكولات (MPLS (باستخدام جدول توجيه عام.

في بعض سيناريوهات الشبكة، يلزم الوصول إلى الإنترنت من شبكة VPN قائمة على شبكات MPLS بالإضافة إلى الاستمرار في الحفاظ على اتصال الشبكة الخاصة الظاهرية (VPN (بين مواقع الشركة. يركز نموذج التكوين هذا على توفير الوصول إلى الإنترنت من توجيه وإعادة توجيه VRF (VPN (الذي يحتوي على المسار الافتراضي إلى موجه عبارة الإنترنت (IGW).

## <span id="page-0-1"></span>المتطلبات الأساسية

### <span id="page-0-2"></span>المتطلبات

يلزم فهم أساسي لإعادة توجيه [MPLS](//www.cisco.com/en/US/docs/ios/12_1/switch/configuration/guide/xcdtagc.html) و[VPN MPLS](//www.cisco.com/en/US/docs/ios/12_0t/12_0t5/feature/guide/VPN.html) لفهم محتويات هذا المستند بالكامل.

#### <span id="page-0-3"></span>المكونات المستخدمة

تستند المعلومات الواردة في هذا المستند إلى إصدارات البرامج والمكونات المادية أدناه.

- برنامج IOS ®الإصدار 12.1(3)T من Cisco يتضمن الإصدار 12.0(5)T ميزة VPN MPLS
	- أي موجه من Cisco من السلسلة 3600 أو إصدار أحدث، مثل 3660 Cisco أو 7206

تم إنشاء المعلومات المُقدمة في هذا المستند من الأجهزة الموجودة في بيئة معملية خاصة. بدأت جميع الأجهزة المُستخدمة في هذا المستند بتكوين ممسوح (افتراضي). إذا كنت تعمل في شبكة مباشرة، فتأكد من فهمك للتأثير المحتمل لأي أمر قبل استخدامه.

### <span id="page-1-0"></span>النظرية الأساسية

في مثال التكوين هذا، كانت هذه السياسات موجودة:

- يتم إرفاق موجه مزود بإمكانية الاتصال بالإنترنت بشبكة MPLS. وقد يتم إدخال مسارات بروتوكول العبارة الحدودية (BGP (إلى جدول التوجيه العالمي أو لا يتم ذلك.ملاحظة: موجهات PE تفهم بروتوكول BGP. لا تقوم الموجهات مثل موجه محول جيجابت (GSR) (الذي يعمل كموجه أساسي للموفر) بتشغيل BGP على الإطلاق.
	- هناك ما من متطلب ل VRF أن يتلقى كامل تحشد طاولة من الإنترنت (شامل BGP طاولة)، لذلك ساكن إستاتيكي تقصير طريق وضعت في VRF يشير إلى الشامل التالي جنجل عنوان من ال igw.
- يستخدم عميل الشبكة الخاصة الظاهرية (VPN) نطاق عنوان فريد مسجل قابل للتوجيه في جدول توجيه الإنترنت العام. لا يوصى بطريقة الوصول التي تمت مناقشتها في هذا المستند حيث يكون للعملاء عناوين خاصة فقط في شبكتهم.

## <span id="page-1-1"></span>الاصطلاحات

يتم إستخدام هذه المختصرات في هذا المستند:

- Customer Edge موجه CE
	- Provider Edge موجه PE
		- P الموجه الرئيسي للمزود

للحصول على مزيد من المعلومات حول اصطلاحات المستندات، ارجع إلى <u>اصطلاحات تلميحات Cisco التقنية</u>.

# <span id="page-1-2"></span>التكوين

- يمكنك الرجوع إلى <u>[الرسم التخطيطي للشبكة](#page-2-0)</u> للحصول على توضيح لهذا التكوين. في هذا المثال، يوجد CE 1 و 2 CE في نفس شبكة VPN. يتم تكوينها بموجب VRF الخاص بالعميل،1 نظرا لعدم وجود متطلبات للحصول على VRF ليكون له جدول توجيه كامل من الإنترنت (وفقا للنهج الموجودة في قسم [نظرية الخلفية](#page-1-0) في هذا المستند).
- شكلت ساكن إستاتيكي تقصير طريق في الزبون1 VRF على 1 CE يشير إلى ال igw. بوضع مسار افتراضي ثابت داخل VRF العميل1، سيتم إرسال الحزم التي لا تطابق أي من الموجهات المضمنة في VRF customer1 إلى IGW.

ملاحظة: نظرا لأن الخطوة التالية لبوابة الإنترنت 192.168.67.1 ليست جزءا من VRF الخاص بالعميل،1 يتم تكوين مسار افتراضي اسفل Customer1 VRF يشير إلى واجهة واجهة واجهة الإنترنت 168.67.1 IP 8/0 IP 8/0.168.67.1. لا يقع المسار إلى 192.168.67.1 داخل Customer1 VRF، لذلك تحتاج إلى كلمة أساسية عامة داخل المسار الافتراضي الثابت الذي تم تكوينه تحت VRF 1Customer. يعين الكلمة المفتاح شامل أن التالي جنجل عنوان من الطريق ساكن إستاتيكي حللت ضمن الشامل تحشد طاولة، لا ضمن ال VRF 1customer.

فيما يلي مثال على المسار الثابت.

**ip route** vrf customer1 0.0.0.0 0.0.0.0 192.168.67.1 global يضمن وجود مسار ثابت مع كلمة أساسية عمومية في التردد اللاسلكي للعميل1 توجيه جميع الحزم الموجهة إلى الإنترنت إلى بوابة الإنترنت وبالتالي إلى الإنترنت.

ملاحظة: يتم تكوين المسار الافتراضي في 1 PE للإشارة إلى عنوان IP للواجهة التسلسلية لبوابة الإنترنت (192.168.67.1) وليس إلى عنوان الاسترجاع (10.1.1.6). ويتجنب هذا حجب المسارات في حالة فشل الاتصال بين بوابة الإنترنت والإنترنت (R7). إذا تم الإشارة إلى المسار الافتراضي إلى عنوان الاسترجاع لبوابة الإنترنت والاتصال بين فواصل عبارة الإنترنت7-R، فستتابع جميع الحزم التوجيه إلى عبارة الإنترنت. يحدث هذا لأن عنوان الاسترجاع يظل قيد التشغيل (على عكس 192.168.67.1 الذي يتم سحبه من جدول التوجيه العام عند تعطل الواجهة 8/0S (ويستمر المسار الافتراضي في وجوده في جدول التوجيه.

تتمثل الخطوة التالية في التأكد من توجيه الحزم العائدة من الإنترنت إلى الوجهة شبكة 11.11.11.0/24 1 CE، من بوابة الإنترنت إلى 1 PE و 1 CE من خلال مركز MPLS. ويتم تحقيق ذلك من خلال تكوين مسار ثابت لشبكة 1 CE يشير إلى الواجهة 8/0 Serial في جدول التوجيه العام على 1 PE. قم بإعادة توزيعه إلى فتح أقصر مسار أولا (OSPF (حتى يكون لبوابة الإنترنت ذلك المسار في جدول التوجيه العالمي الخاص بها. وهذا يسمح لبوابة الإنترنت بتوجيه جميع الحزم الواردة من الإنترنت إلى 1 PE، وإلى الوجهة النهائية بعد 1 CE.

المثال التالي هو الأمر route ip المستخدم في التكوين على 1 PE.

**ip route** 11.11.11.0 255.255.255.0 Serial8/0 192.168.10.1 ملاحظة: يتم إضافة المسار الثابت أعلاه الذي تم تكوينه في جدول التوجيه العام إلى المسار الثابت الذي تم تكوينه داخل Customer1 VRF، والذي يتم إستخدامه لمعلومات إمكانية الوصول إلى طبقة الشبكة الخاصة الظاهرية (NLRI(. في 1 PE، يتم تكوينها كما هو موضح أدناه.

**ip route** vrf customer1 11.11.11.0 255.255.255.0 192.168.10.1 ملاحظة: للعثور على معلومات إضافية حول الأوامر المستخدمة في هذا المستند، أستخدم [أداة بحث الأوامر](//tools.cisco.com/Support/CLILookup/cltSearchAction.do) [\(للعملاء](//tools.cisco.com/RPF/register/register.do) المسجلين فقط).

<span id="page-2-0"></span>الرسم التخطيطي للشبكة

يستخدم هذا المستند إعداد الشبكة الموضح في الرسم التخطيطي أدناه.

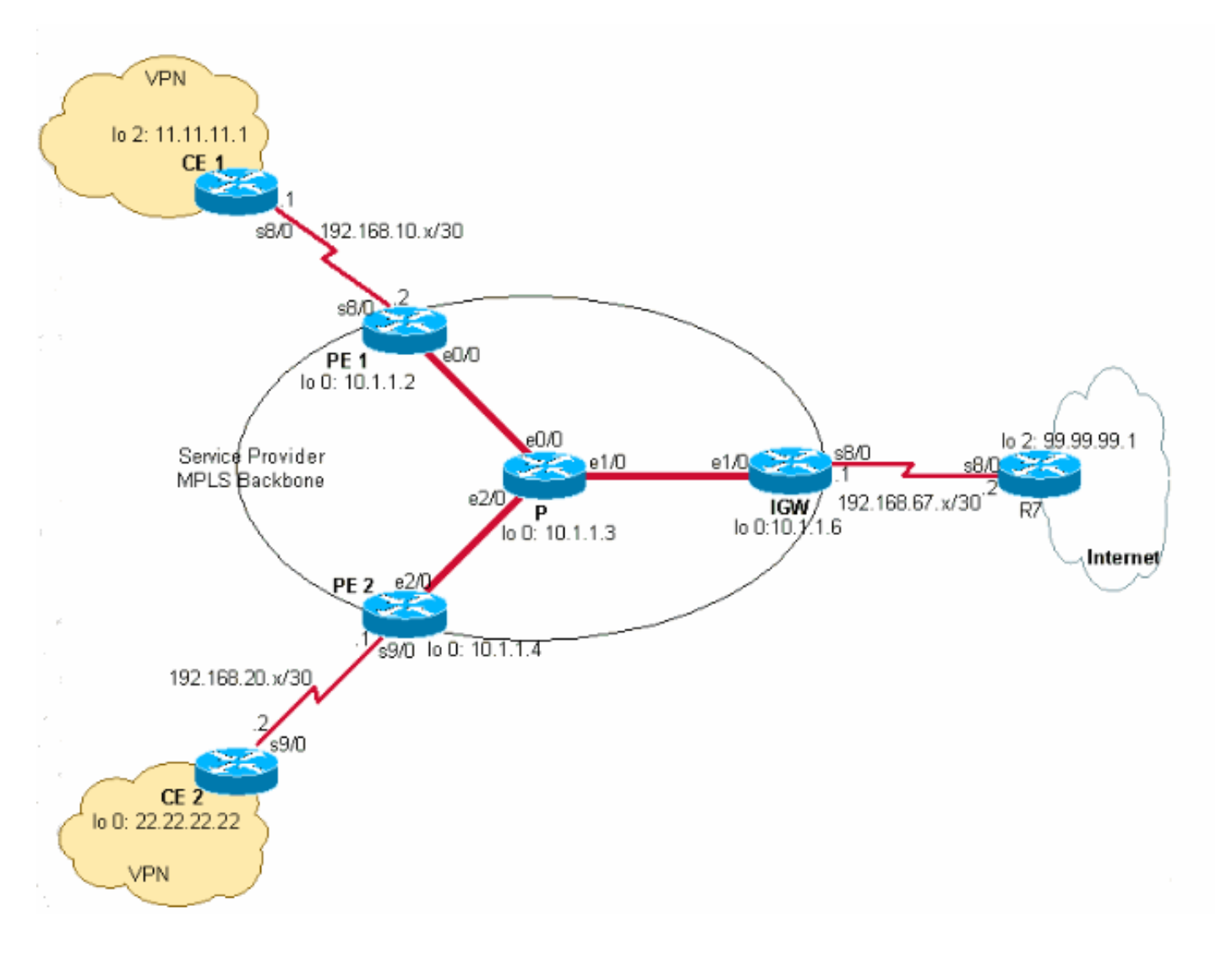

## <span id="page-3-0"></span>التكوينات

يستخدم هذا المستند التكوينات الموضحة أدناه.

- $CE 1$
- الخادم طراز 1 PE
	- $P \cdot$
	- IGW •
- الخادم طراز 2 Pe
	- $CE 2 -$

#### CE 1

```
version 12.2
                                     !
                        hostname CE-1
                                     !
                       ip subnet-zero
                                     !
                  interface Loopback0
ip address 10.1.1.1 255.255.255.255 
                                     !
                  interface Loopback2
ip address 11.11.11.1 255.255.255.0 
                                     !
```
interface Serial8/0 ip address 192.168.10.1 255.255.255.252 *The interface is connected to PE 1.* ! ip classless *---!* ip route 0.0.0.0 0.0.0.0 192.168.10.2 *!--- This is the* ! *.default route to route all packets to PE 1*

#### الخادم طراز 1 PE

version 12.2 ! hostname PE-1 ! ip subnet-zero ! ip vrf customer1 *This configured VRF customer1.* rd 100:1 *!--- This ---! configured the route distiguisher for VRF.* route-target export 1:1 route-target import 1:1 *!--- This configured the export and import policies into VRF.* ! ip cef *!--- This enabled Cisco Express Forwarding (CEF) switching.* ! interface Loopback0 ip address 10.1.1.2 255.255.255.255 ! interface Ethernet0/0 *!--- It is connected to P router.* ip address 10.10.23.2 255.255.255.0 tagswitching ip *!--- MPLS switching is enabled.* ! interface Serial8/0 ! Connected to CE-1 ip vrf forwarding customer1 *!--- Route forwarding based on customer1 VRF is enabled.* ip address 192.168.10.2 255.255.255.252 ! router ospf 1 log-adjacency-changes redistribute static subnets network 0.0.0.0 255.255.255.255 area 0 ! router bgp 100 no synchronization bgp log-neighbor-changes neighbor 10.1.1.4 remote-as 100 *!--- Neighbor relationship with PE 2 is established.* neighbor 10.1.1.4 update-source Loopback0 neighbor 10.1.1.4 next-hop-self no auto-summary ! address-family ipv4 vrf customer1 *!--- The address-family configuration mode specifies IPv4 unicast !---address prefixes for customer1 VRF.* no autosummary no synchronization network 11.11.11.0 mask 255.255.255.0 *!--- CE 1 network 11.11.11.0/24 to PE 2 is announced.* network 192.168.10.0 mask 255.255.255.252 exit-address-family ! address-family vpnv4 *!--- This is the address-family VPNV4 configuration mode for !-- configuring BGP sessions.* neighbor 10.1.1.4 activate neighbor 10.1.1.4 send-community extended no autosummary exit-address-family ! ip classless ip route 11.11.11.0 255.255.255.0 Serial8/0 192.168.10.1 *!--- The static route in the global routing table is pointing to !--- the interface connected to CE 1.* ip route vrf customer1 0.0.0.0 0.0.0.0 192.168.67.1 global *!--- The static default route under customer1 VRF, routing packets !--- outside of VPN to the Internet gateway.* ! routes ip route vrf customer1 11.11.11.0 255.255.255.0 192.168.10.1 *!--- The static route for network 11.11.11.0/24 (CE-1 Network) under !---customer1 VRF ensures the reachability of CE 1 network from the !--- .other VPN sites* 

#### P

version 12.2

! hostname P

!

ip subnet-zero

```
!
                                                  ip cef
CEF switching is enabled. ! interface Loopback0 ip ---!
address 10.1.1.3 255.255.255.255 ! interface Ethernet0/0
   !--- This is connected to PE 1. ip address 10.10.23.3
  255.255.255.0 tag-switching ip !--- MPLS switching is
enabled. ! interface Ethernet1/0 !--- This is connected
       to PE 2. ip address 10.10.34.3 255.255.255.0 tag-
       switching ip ! interface Ethernet2/0 !--- This is
connected to the Internet gateway. ip address 10.10.36.3
     255.255.255.0 tag-switching ip ! router ospf 1 log-
adjacency-changes network 0.0.0.0 255.255.255.255 area 0
```
#### IGW

```
version 12.2
                                                      !
                                          hostname IGW
                                                      !
                                        ip subnet-zero
                                                      !
                                                 ip cef
This enabled CEF switching. ! interface Loopback0 ---!
       ip address 10.1.1.6 255.255.255.255 ! interface
   Ethernet2/0 !--- This is connected to P router. ip
   address 10.10.36.6 255.255.255.0 tag-switching ip !
interface Serial8/0 !--- This is connected to Internet
 R7. ip address 192.168.67.1 255.255.255.252 ! router
          ospf 1 log-adjacency-changes network 0.0.0.0
            255.255.255.255 area 0 ! router bgp 100 no
      synchronization bgp log-neighbor-changes network
11.11.11.0 mask 255.255.255.0 network 22.22.22.0 mask
 255.255.255.0 neighbor 192.168.67.2 remote-as 200 no
                                          auto-summary
```
#### الخادم طراز 2 Pe

```
version 12.2
                                                        !
                                           hostname PE-2
                                                        !
                                          ip subnet-zero
                                                        !
                                        ip vrf customer1
 Customer1 VRF is configured. rd 100:1 !--- Route ---!
Distinguisher for VRF is configured. route-target export
   1:1 route-target import 1:1 !--- This configured the
import and export policies for customer1 !--- VRF. ! ip
        cef !--- This enabled CEF switching. ! interface
Loopback0 ip address 10.1.1.4 255.255.255.255 interface
     Ethernet1/0 !--- Connected to P router. ip address
     10.10.34.4 255.255.255.0 tag-switching ip !--- MPLS
        switching is enabled. ! interface Serial9/0 !---
Connected to CE 2 router. ip vrf forwarding customer1 !-
     -- This enables VRF forwarding on the interface. ip
    address 192.168.20.1 255.255.255.252 ! router ospf 1
       log-adjacency-changes redistribute static subnets
network 0.0.0.0 255.255.255.255 area 0 ! router bgp 100
   no synchronization bgp log-neighbor-changes neighbor
 10.1.1.2 remote-as 100 neighbor 10.1.1.2 update-source
     Loopback0 neighbor 10.1.1.2 next-hop-self no auto-
summary ! address-family ipv4 vrf customer1 !--- This is
 the address-family IPv4 configuration of customer1 VRF.
```
no auto-summary no synchronization network 22.22.22.0 mask 255.255.255.0 *!--- This announces the CE 2 network to PE 1.* exit-address-family ! address-family vpnv4 *!--- This is the address-family VPNV4 configuration for BGP Sessions !--- with PE 1.* neighbor 10.1.1.2 activate neighbor 10.1.1.2 send-community extended no autosummary exit-address-family ! ip classless ip route 22.22.22.0 255.255.255.0 Serial9/0 192.168.20.2 *!--- This is the static route for network 22.22.22.0/24 in the global !--- routing table pointing to the interface connected to CE 2.* ip route vrf customer1 0.0.0.0 0.0.0.0 192.168.67.1 global *!--- This is the static default route for customer VRF !--- for destinations outside the VPN.* ip route vrf customer1 22.22.22.0 255.255.255.0 192.168.20.2 *!--- This is the static route within customer1 VRF for CE 2 !--- network for VPN .connectivity* CE 2 version 12.2 ! hostname CE-2 ! ip subnet-zero ! interface Loopback0 ip address 22.22.22.22 255.255.255.0 ! interface Serial9/0 *This is connected to PE 2.* ip address 192.168.20.2 *---!* 255.255.255.252 ! ip classless ip route 0.0.0.0 0.0.0.0 192.168.20.1 *!--- This is the default route pointing to .PE 2*

## <span id="page-6-0"></span>التحقق من الصحة

يوفر هذا القسم معلومات يمكنك إستخدامها للتأكد من أن التكوين يعمل بشكل صحيح.

### <span id="page-6-1"></span>اتصال VPN بين 1 CE و 2 CE

للتحقق من اتصال VPN بين 1 CE و 2 CE، يجب أن يكون 1 CE قادرا على الوصول إلى شبكة CE 22.22.22.0/24 وبالطريقة الأخرى. للتحقق من ذلك، تحقق من التوجيه إلى الشبكة 24/22.22.22.0 في وضع الاستعداد 1 VRF الخاص بالعميل.

يتم دعم بعض أوامر **العرض بواسطة** <u>[أداة مترجم الإخراج \(](https://www.cisco.com/cgi-bin/Support/OutputInterpreter/home.pl)[العملاء المسجلون فقط\)، والتي تتيح لك عرض تحليل](//tools.cisco.com/RPF/register/register.do)</u> [إخراج أمر](//tools.cisco.com/RPF/register/register.do) العرض.

- 1. يؤكد الأمر show ip route vrf customer1 المسار إلى الشبكة 24/22.22.22.0 الذي تم تعلمه من 10.1.1.4 (عنوان الاسترجاع ل 2 PE (الموضح في الإخراج أدناه.
	- PE-1# **show ip route vrf customer1** Codes: C - connected, S - static, I - IGRP, R - RIP, M - mobile, B - BGP D - EIGRP, EX - EIGRP external, O - OSPF, IA - OSPF inter area N1 - OSPF NSSA external type 1, N2 - OSPF NSSA external type 2 E1 - OSPF external type 1, E2 - OSPF external type 2, E - EGP i - IS-IS, L1 - IS-IS level-1, L2 - IS-IS level-2, ia - IS-IS inter area candidate default, U - per-user static route, o - ODR - \* P - periodic downloaded static route

Gateway of last resort is 192.168.67.1 to network 0.0.0.0 is subnetted, 1 subnets 192.168.10.0/30 C 192.168.10.0 is directly connected, Serial8/0 is subnetted, 1 subnets 22.0.0.0/24 **B 22.22.22.0 [200/0] via 10.1.1.4, 01:00:50** is subnetted, 1 subnets 11.0.0.0/24 S 11.11.11.0 [1/0] via 192.168.10.1 S\* 0.0.0.0/0 [1/0] via 192.168.67.1 بالمثل، في 2 PE، يظهر المسار إلى الشبكة 24/11.11.11.0 في التردد اللاسلكي للعميل1 في المثال التالي. .2 PE-2# **show ip route vrf customer1** Codes: C - connected, S - static, I - IGRP, R - RIP, M - mobile, B - BGP D - EIGRP, EX - EIGRP external, O - OSPF, IA - OSPF inter area N1 - OSPF NSSA external type 1, N2 - OSPF NSSA external type 2 E1 - OSPF external type 1, E2 - OSPF external type 2, E - EGP i - IS-IS, L1 - IS-IS level-1, L2 - IS-IS level-2, ia - IS-IS inter area candidate default, U - per-user static route, o - ODR - \* P - periodic downloaded static route Gateway of last resort is 192.168.67.1 to network 0.0.0.0 is subnetted, 1 subnets 192.168.10.0/30 B 192.168.10.0 [200/0] via 10.1.1.2, 01:00:09 is subnetted, 1 subnets 22.0.0.0/24 S 22.22.22.0 [1/0] via 192.168.20.2 is subnetted, 1 subnets 192.168.20.0/30 C 192.168.20.0 is directly connected, Serial9/0 is subnetted, 1 subnets 11.0.0.0/24 **B 11.11.11.0 [200/0] via 10.1.1.2, 01:00:09** S\* 0.0.0.0/0 [1/0] via 192.168.67.1 تحقق الآن من الاتصال بين 1 CE و 2 CE عن طريق ربط مضيف 22.22.22.22 على 2 CE باستخدام عنوان .3 IP المصدر 11.11.1 من 1 CE. CE-1# **ping** :[Protocol [ip Target IP address: 22.22.22.22 :[Repeat count [5 :[Datagram size [100 :[Timeout in seconds [2 Extended commands [n]: y Source address or interface: 11.11.11.1 :[Type of service [0 :[Set DF bit in IP header? [no :[Validate reply data? [no :[Data pattern [0xABCD :[Loose, Strict, Record, Timestamp, Verbose[none :[Sweep range of sizes [n .Type escape sequence to abort :Sending 5, 100-byte ICMP Echos to 22.22.22.22, timeout is 2 seconds !!!!!

Success rate is 100 percent (5/5), round-trip min/avg/max = 20/20/20 ms

### <span id="page-7-0"></span>الاتصال بالإنترنت من 1 CE

اتبع الخطوات التالية للتحقق من الاتصال بالإنترنت من 1CE.

ستقوم جميع الحزم الموجهة إلى الإنترنت أو VPN من 1 CE بالتوجيه باستخدام مسار افتراضي تم تكوينه في .11 CE يشير إلى 1 PE، كما هو موضح أدناه. CE-1# **show ip route 0.0.0.0**

```
Routing entry for 0.0.0.0/0, supernet
                           Known via "static", distance 1, metric 0, candidate default path 
                                                                    :Routing Descriptor Blocks 
                                                                                 192.168.10.2 * 
                                                    Route metric is 0, traffic share count is 1
يتم توجيه الحزم الواردة إلى واجهة 8/0 PE 1 باستخدام جدول توجيه Customer1 VRF. يحتوي PE 1 عل2,
 مسار افتراضي في المنفذ (Customer1 VRF) يشير إلى عنوان IP الخاص ب IGW 192.168.67.1، كما هو
                                     .PE 1 على show ip route vrf customer1 إخراج في أدناه موضح
                                                              PE-1# show ip route vrf customer1
                    Codes: C - connected, S - static, I - IGRP, R - RIP, M - mobile, B - BGP
                         D - EIGRP, EX - EIGRP external, O - OSPF, IA - OSPF inter area 
                        N1 - OSPF NSSA external type 1, N2 - OSPF NSSA external type 2 
                         E1 - OSPF external type 1, E2 - OSPF external type 2, E - EGP 
             i - IS-IS, L1 - IS-IS level-1, L2 - IS-IS level-2, ia - IS-IS inter area 
                             candidate default, U - per-user static route, o - ODR - * 
                                                    P - periodic downloaded static route 
                                     Gateway of last resort is 192.168.67.1 to network 0.0.0.0
                                                   is subnetted, 1 subnets 192.168.10.0/30 
                                         C 192.168.10.0 is directly connected, Serial8/0
                                                       is subnetted, 1 subnets 22.0.0.0/24 
                                             B 22.22.22.0 [200/0] via 10.1.1.4, 01:21:11
                                                      is subnetted, 1 subnets 11.0.0.0/24 
                                                      S 11.11.11.0 [1/0] via 192.168.10.1
                                                          S* 0.0.0.0/0 [1/0] via 192.168.67.1
يتم توجيه الحزم الواردة إلى واجهة Customer1 VRF باستخدام جدول توجيه Customer1 VRF باحث المسابق PE 1.<br>2012 Customer1 VRF باحث المنظم أساسية على 1 PE باحث العالمي الى عنوان PE 1.<br>2012 أو أو الأما في الإحدام 2012 أو الأما في
           192.168.67.1 في جدول التوجيه العالمي الخاص به والمسارات إلى IGW، كما هو موضح أدناه.
                                                               PE-1# show ip route 192.168.67.1
                                                              Routing entry for 192.168.67.0/30
                               Known via "ospf 1", distance 110, metric 84, type intra area 
                                    Last update from 10.10.23.3 on Ethernet0/0, 00:21:54 ago 
                                                                    :Routing Descriptor Blocks 
                                 from 10.1.1.6, 00:21:54 ago, via Ethernet0/0 ,10.10.23.3 * 
                                                  Route metric is 84, traffic share count is 1 
       3. نظرا لتكوين المسار الافتراضي على PE 1 باستخدام كلمة أساسية عامة، فإنه يبحث عن الخطوة التالية
   يتم توجيه الحزم التي تصل إلى IGW عبر الإنترنت استنادا إلى مسارات BGP التي تعلمتها من 7R. في هذه
.4
 الحالة، يمكنك النظر إلى مسار BGP الذي تم تعلمه من 7R لتوضيح الاتصال بالإنترنت. يظهر أدناه مسار BGP
                                 (الشبكة 24/99.99.99.0) الذي تم تعلمه من 7R في جدول توجيه IGW.
                                                                   IGW# show ip route 99.99.99.0
                                                                 Routing entry for 99.99.99.0/24
                                                   Known via "bgp 100", distance 20, metric 0 
                                                                        Tag 200, type external 
                                                  Last update from 192.168.67.2 01:37:25 ago 
                                                                    :Routing Descriptor Blocks 
                                             from 192.168.67.2, 01:37:25 ago ,192.168.67.2 * 
                                             Route metric is 0, traffic share count is 1 
                                                                                  AS Hops 1 
                                                    يتم توجيه الحزم التي نشأت من -1CE إلى الإنترنت.
   بالنسبة للحزم العائدة من الإنترنت الموجهة إلى شبكة 11.11.11.0/24 1 CE، يجب أن يكون ل IGW مسار
.5يشير إلى 1 PE في جدول التوجيه العالمي الخاص به. تم تكوين مسار ثابت في جدول التوجيه العام الخاص ب
    1 PE يشير إلى واجهة 8/0S على 1 PE المتصلة ب 1 CE ويعيد توزيعها في OSPF. وهذا يضمن أن لدى
IGW مسارا في جدول التوجيه العالمي الخاص به يشير إلى 1 PE. المسار الثابت في 1 PE و OSPF الطريق
                                                                 الذي تم تعلمه على IGW مبين أدناه.
                                                                   IGW# show ip route 11.11.11.0
                                                                 Routing entry for 11.11.11.0/24
             Known via "ospf 1", distance 110, metric 20, type extern 2, forward metric 20
```
Last update from 10.10.36.3 on Ethernet2/0, 00:34:34 ago

:Routing Descriptor Blocks

from 10.1.1.2, 00:34:34 ago, via Ethernet2/0 ,10.10.36.3 \* Route metric is 20, traffic share count is 1 PE-1# **show ip route 11.11.11.0** Routing entry for 11.11.11.0/24 Known via "static", distance 1, metric 0 Redistributing via ospf 1 Advertised by ospf 1 subnets :Routing Descriptor Blocks **via Serial8/0 ,192.168.10.1 \*** Route metric is 0, traffic share count is 1 6. تحقق الآن من الاتصال بالإنترنت من CE 1 عن طريق ربط عنوان R7 IP 99.99.99.1 بعنوان مصدر CE 1 .11.11.11.1 CE-1# **ping** :[Protocol [ip Target IP address: 99.99.99.1 :[Repeat count [5 :[Datagram size [100 :[Timeout in seconds [2 Extended commands [n]: y Source address or interface: 11.11.11.1 :[Type of service [0 :[Set DF bit in IP header? [no :[Validate reply data? [no :[Data pattern [0xABCD :[Loose, Strict, Record, Timestamp, Verbose[none :[Sweep range of sizes [n .Type escape sequence to abort :Sending 5, 100-byte ICMP Echos to 99.99.99.1, timeout is 2 seconds !!!!! **Success rate is 100 percent (5/5), round-trip min/avg/max = 20/24/32 ms** CE-1#

# <span id="page-9-0"></span>استكشاف الأخطاء وإصلاحها

لا تتوفر حاليًا معلومات محددة لاستكشاف الأخطاء وإصلاحها لهذا التكوين.

## <span id="page-9-1"></span>معلومات ذات صلة

- [تكوين شبكة VPN MPLS أساسية](//www.cisco.com/warp/customer/105/mpls_vpn_basic.html?referring_site=bodynav)
- [تكوين MPLS الأساسية باستخدام OSPF](//www.cisco.com/warp/customer/105/mplsospf.html?referring_site=bodynav)
- [كيفية أستكشاف أخطاء VPN MPLS وإصلاحها](//www.cisco.com/warp/customer/105/mpls_vpn_tsh.html?referring_site=bodynav)
	- [أستكشاف أخطاء MPLS وإصلاحها](//www.cisco.com/warp/customer/105/mpls_tsh.html?referring_site=bodynav)
	- [الأسئلة المتداولة حول MPLS للمبتدئين](//www.cisco.com/warp/customer/105/mpls_faq_4649.shtml?referring_site=bodynav)
- [صفحة دعم MPLS\) تحويل التسمية متعدد البروتوكولات\)](//www.cisco.com/en/US/customer/tech/tk436/tk428/tsd_technology_support_protocol_home.html?referring_site=bodynav)
- [صفحة دعم MPLS للشبكات الخاصة الظاهرية \(تبديل أسماء البروتوكولات المتعددة من أجل VPNs\(](//www.cisco.com/en/US/customer/tech/tk436/tk428/tsd_technology_support_protocol_home.html?referring_site=bodynav)
	- [الدعم الفني Systems Cisco](//www.cisco.com/cisco/web/support/index.html?referring_site=bodynav)

ةمجرتلا هذه لوح

ةي الآلال تاين تان تان تان ان الماساب دنت الأمانية عام الثانية التالية تم ملابات أولان أعيمته من معت $\cup$  معدد عامل من من ميدة تاريما $\cup$ والم ميدين في عيمرية أن على مي امك ققيقا الأفال المعان المعالم في الأقال في الأفاق التي توكير المالم الما Cisco يلخت .فرتحم مجرتم اهمدقي يتلا ةيفارتحالا ةمجرتلا عم لاحلا وه ىل| اًمئاد عوجرلاب يصوُتو تامجرتلl مذه ققد نع امتيلوئسم Systems ارامستناء انالانهاني إنهاني للسابلة طربة متوقيا.